## **Project Planning and Monitoring Tool**

### **Purpose:**

This tool assists in organizing and monitoring project work. By using the task planning section, project milestones and tasks can accurately be planned out. Once the project begins, realtime progress is tracked and the project is monitored against the set baselines.

#### **Instructions:**

This tool can be used for managing a project, starting with the planning stages right through to monitoring project progress. Refer to the boxes below to view each sections' instructions, and understand how each step is useful for managing projects.

Alternatively, information entered in Microsoft Project can be copied and pasted into this tool to take advantage of its reporting capabilities. A simple copy and paste will work, however there is some preparation needed:

- 1. Ensure that the fields in MS Project are altered to match this tool. The order should be: Task Name, Start, Finish, and Resource Names.
- 2. Once pasted into this tool's Tab 2, reformat the start and finish columns to use a date format (within the Format menu, choose "Cells..." and select the desired date format).
- 3. Resource Names within MS Project must match the naming conventions used in this tool's Tab 1, table 1.

### **Important Notice:**

Although this tool is capable of advanced functions, keep in mind that this is a light project management tool working within the limitations of Microsoft Excel. Pay close attention to any notices or warnings included within the individual tabs.

### **Getting Started:**

In chronological order, use the boxes below to navigate through the tool as the project progresses. Click the blue buttons to go directly to the section of choice, or use the worksheet tabs along the bottom of the spreadsheet screen. Some of the column headings in the sections include comments that offer additional instructions. Hover the mouse over the column headings to view these instructions.

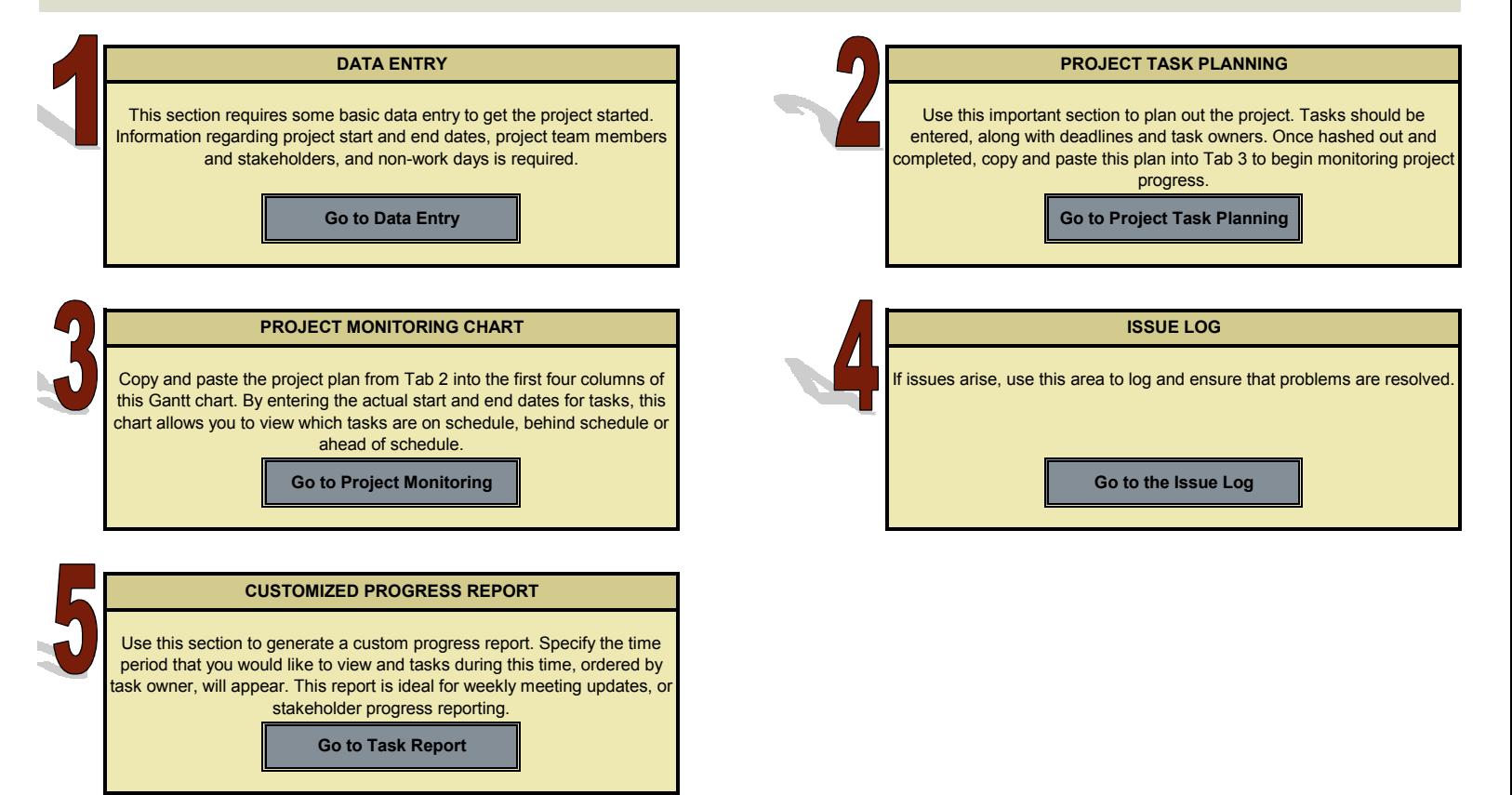

# **Basic Data Entry** Return to the Introduction

Fill in all of the white cells with the necessary information. To view additional instructions, hover your mouse over the table column headings.

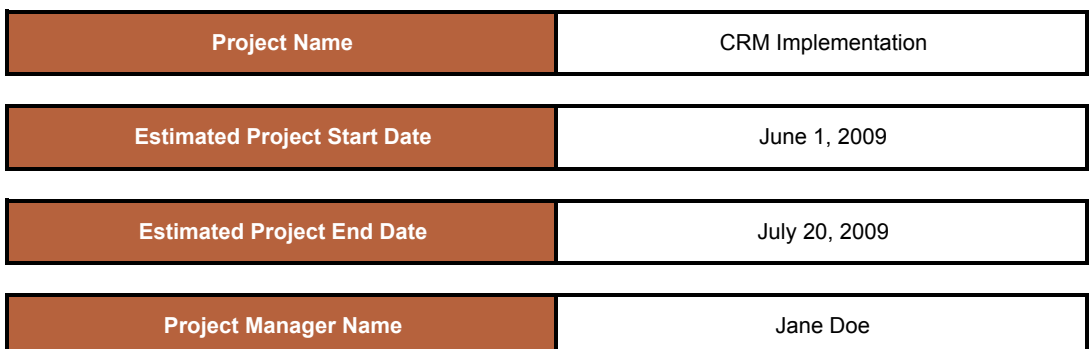

 $\blacksquare$  $\mathbf{r}$ 

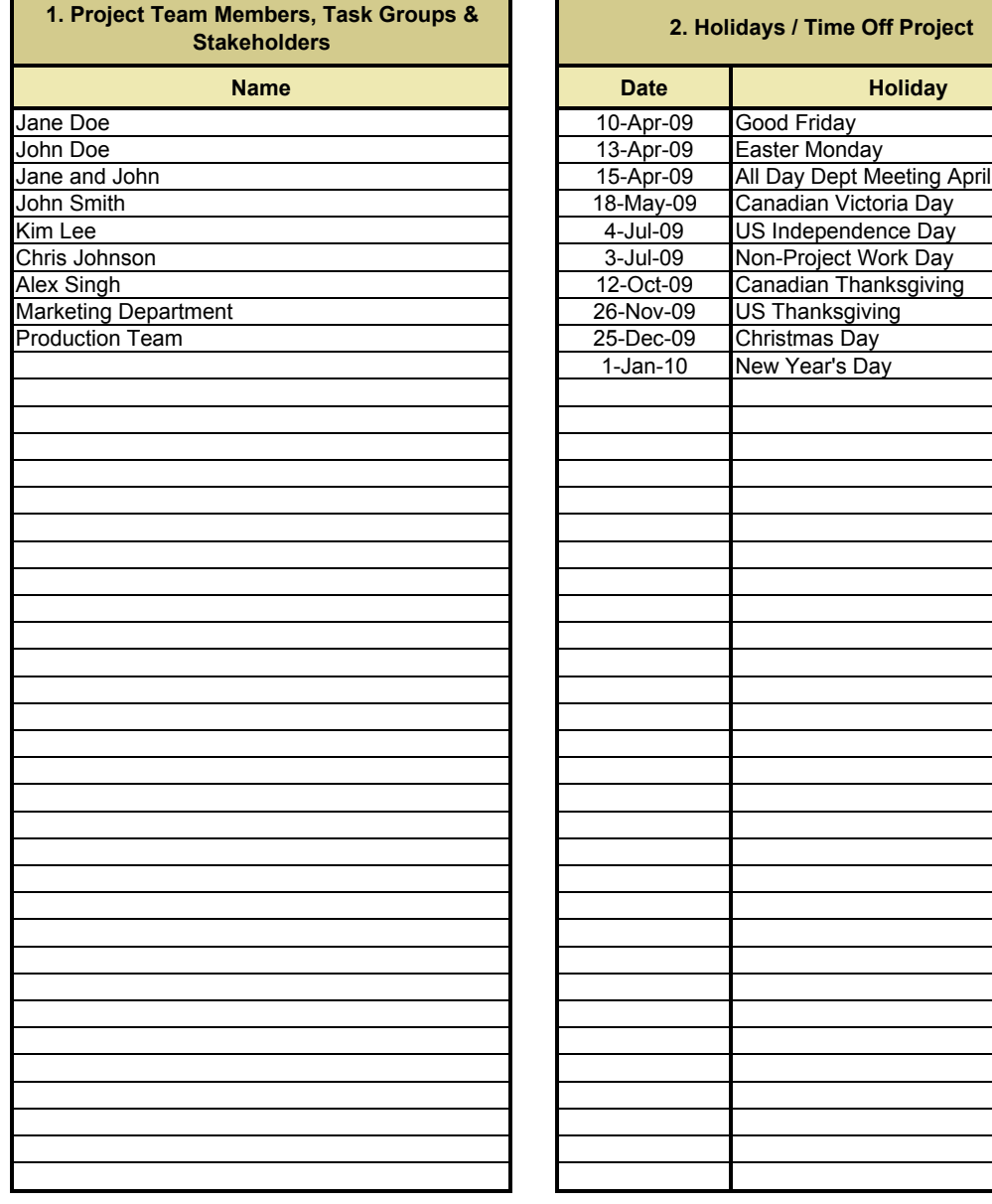

# **Planning**

Use this section to work out the project plan. Feel free to add and delete rows as necessary, or move tasks around until the optimal project plan has been drafted. Once satisfied with the project plan, copy this information and paste it into the corresponding table in Tab 3. **No changes can be made to the project plan within Tab 3**, so ensure that if any changes are needed, the adjustments are made in this tab before re-copying and repasting the data into Tab 3.

An example has been included below.

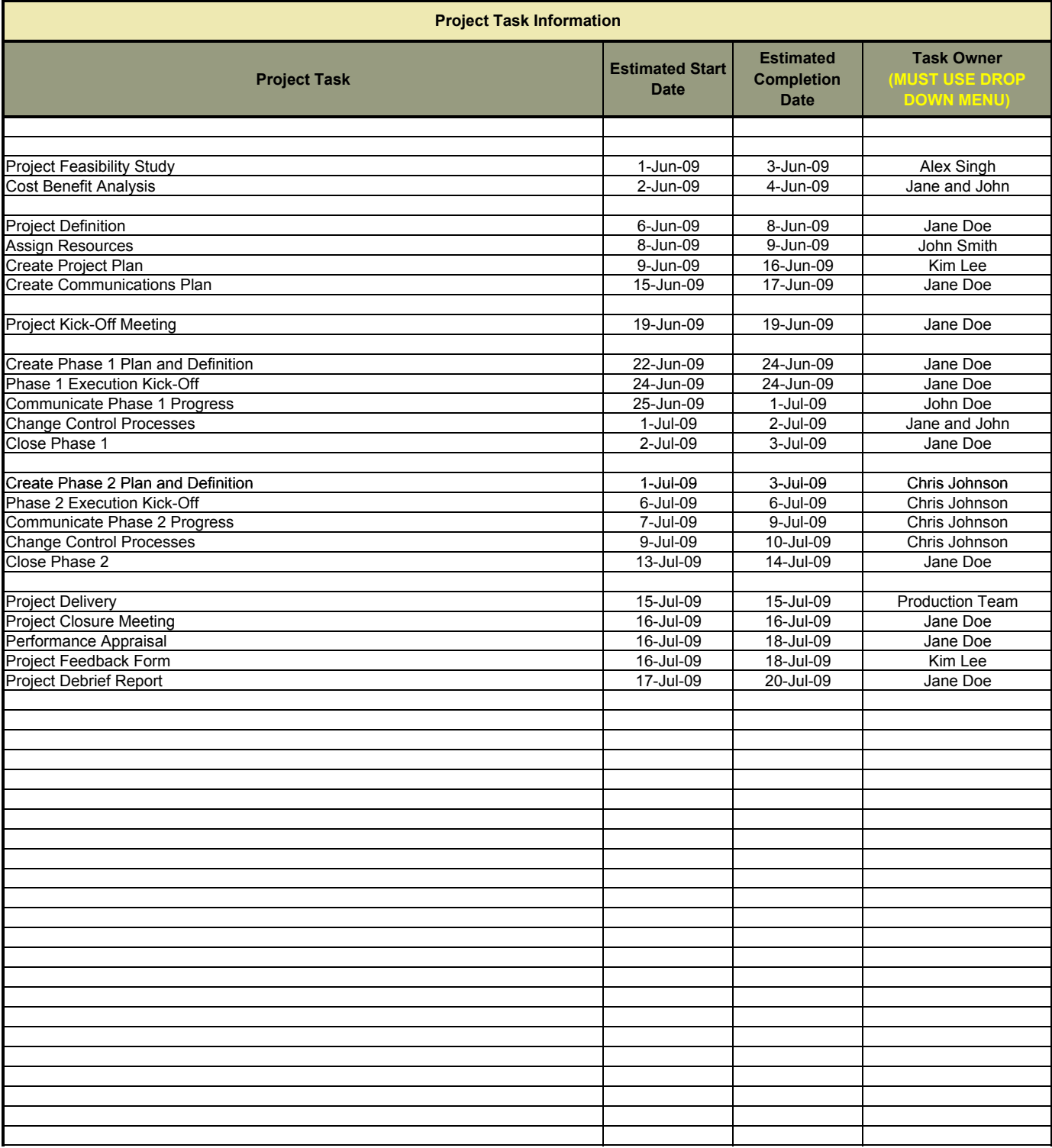

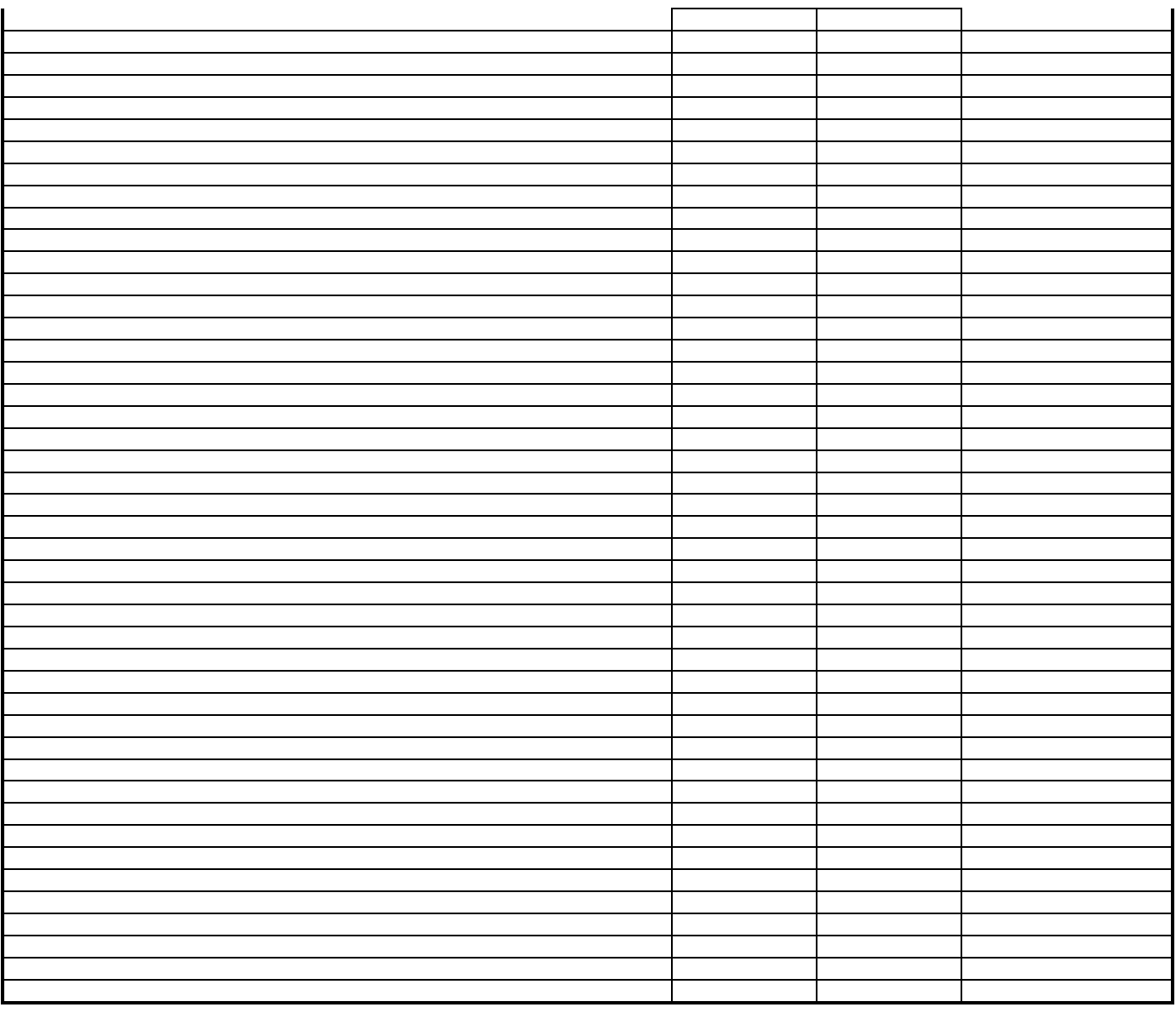

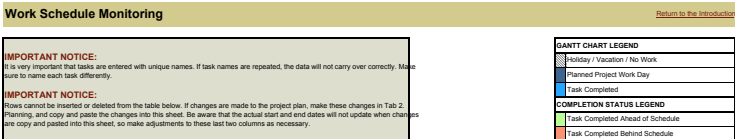

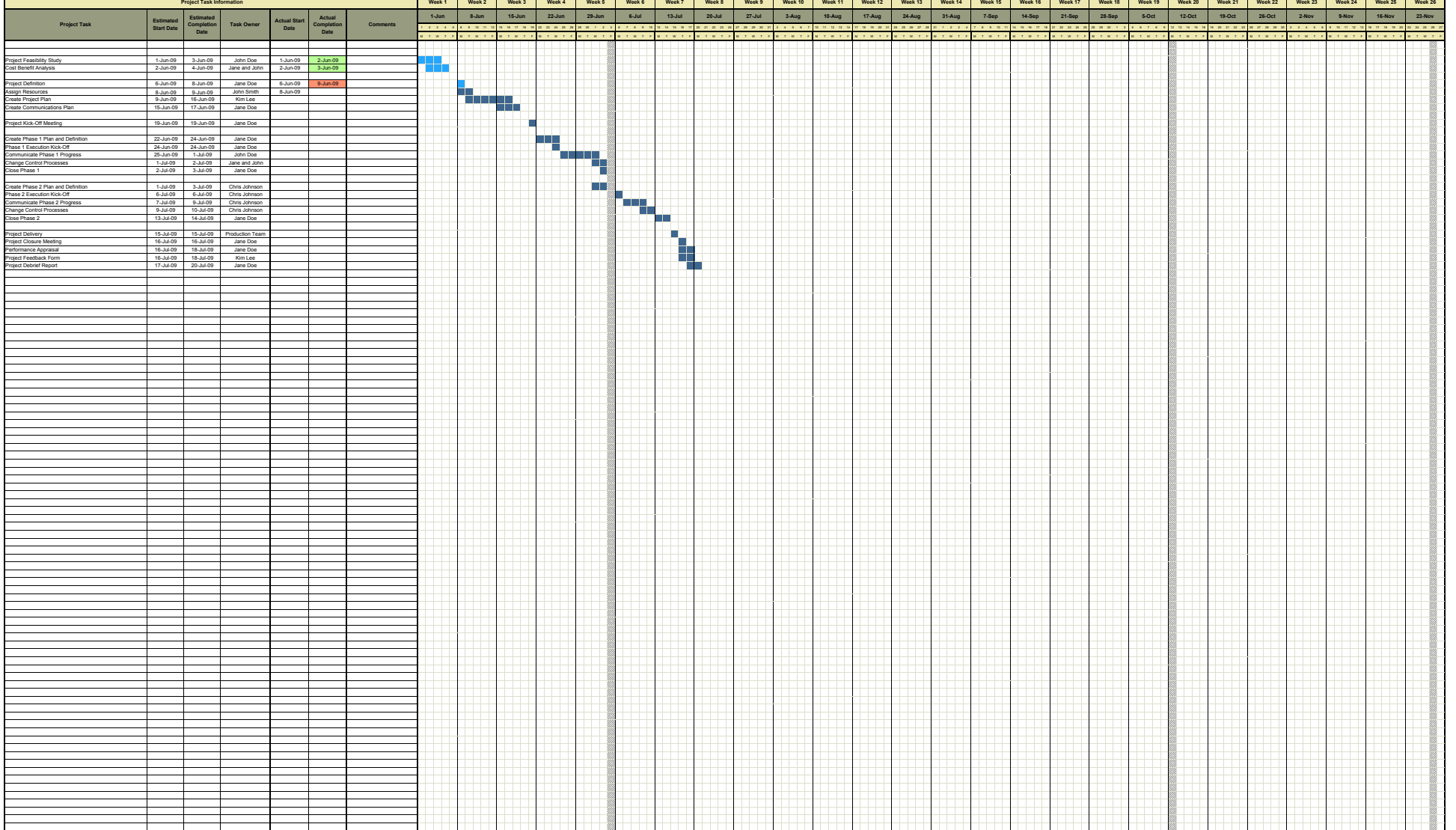

## **Issue Log** Return to the Introduction of the Integration of the Integration of the Integration Return to the Introduction

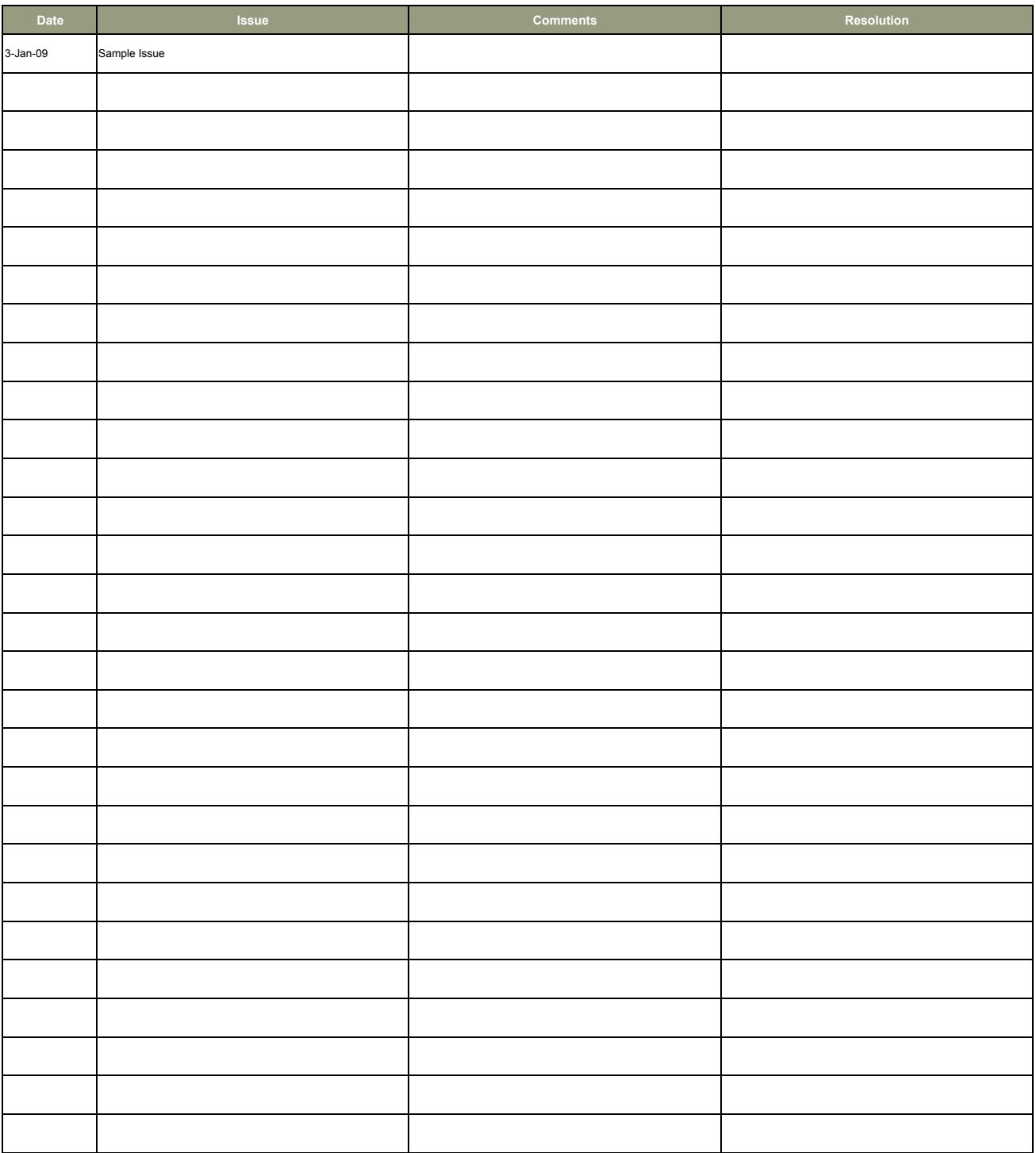

### **Customized Progress Report**

To create a customized progress report, insert the desired timeframe for analysis in the start and end date boxes below. For a progress report of the entire project, insert the project's start and end dates. Consider running reports based on tasks for today, this week, or next week.

### **IMPORTANT NOTICE:**

Task owner names must be selected from the drop down menus in Tabs 2 and 3 in order for this reporting page to work correctly. If errors occur on this page, return to the project planning stage and ensure that task owner names were selected from the menus, rather than typed in manually.

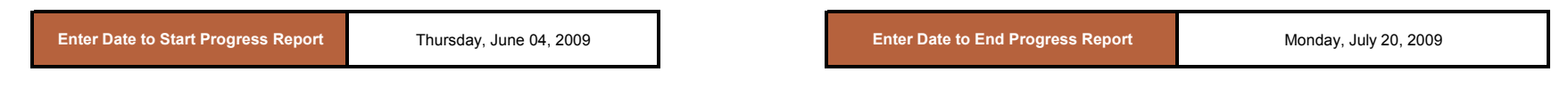

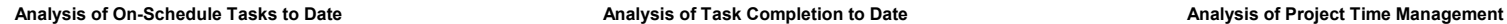

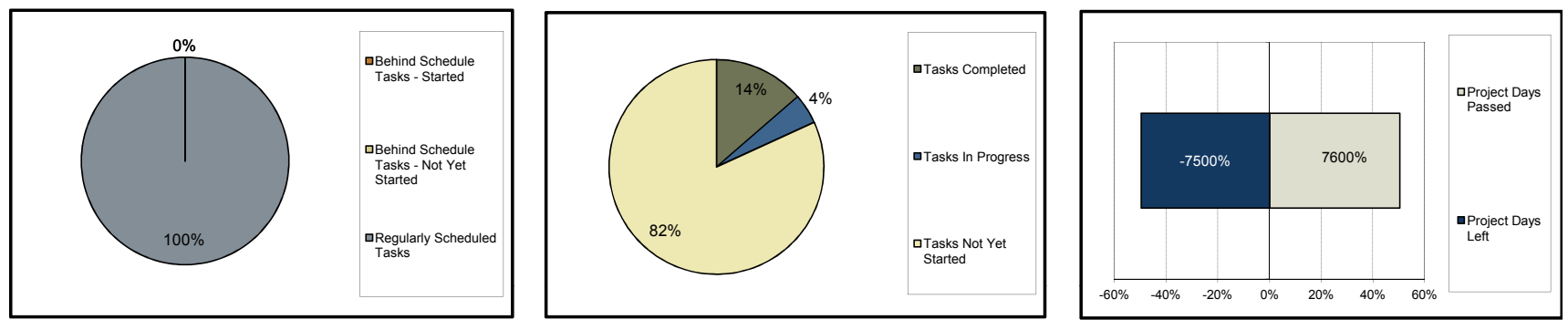

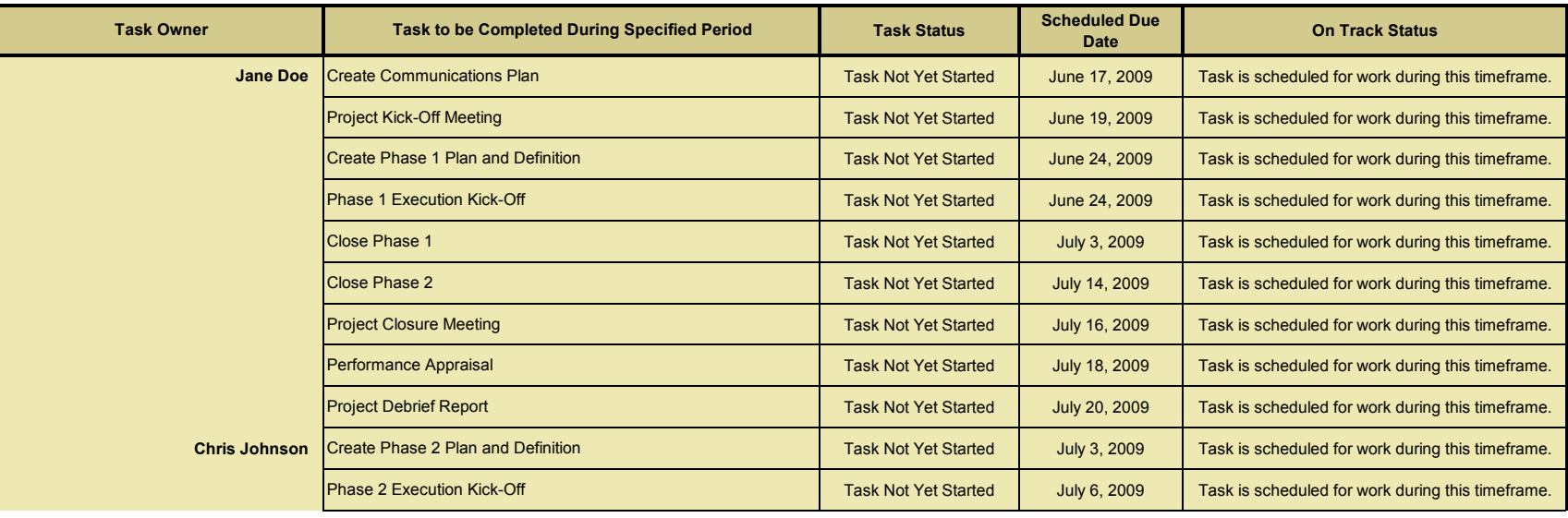

Project Days Passed

Project Days Left

7600%

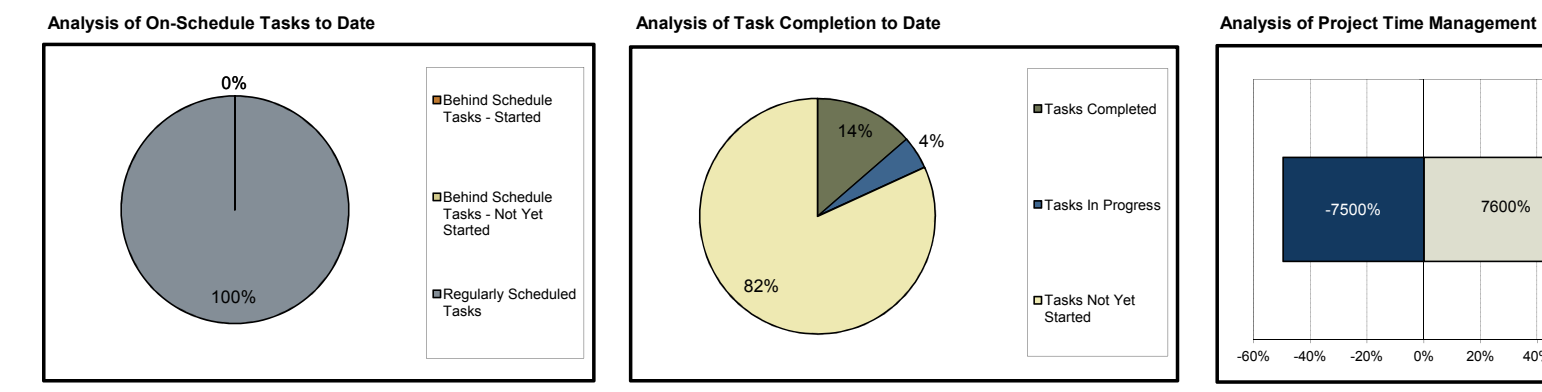

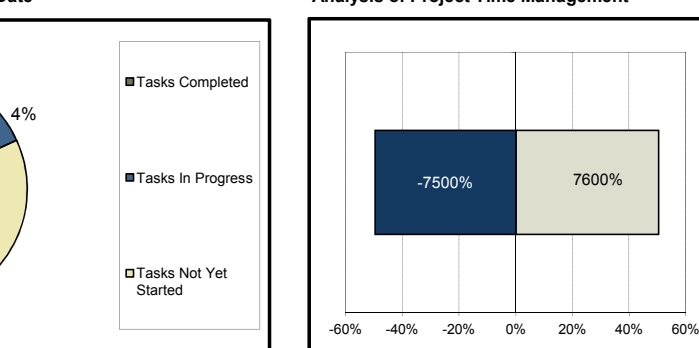

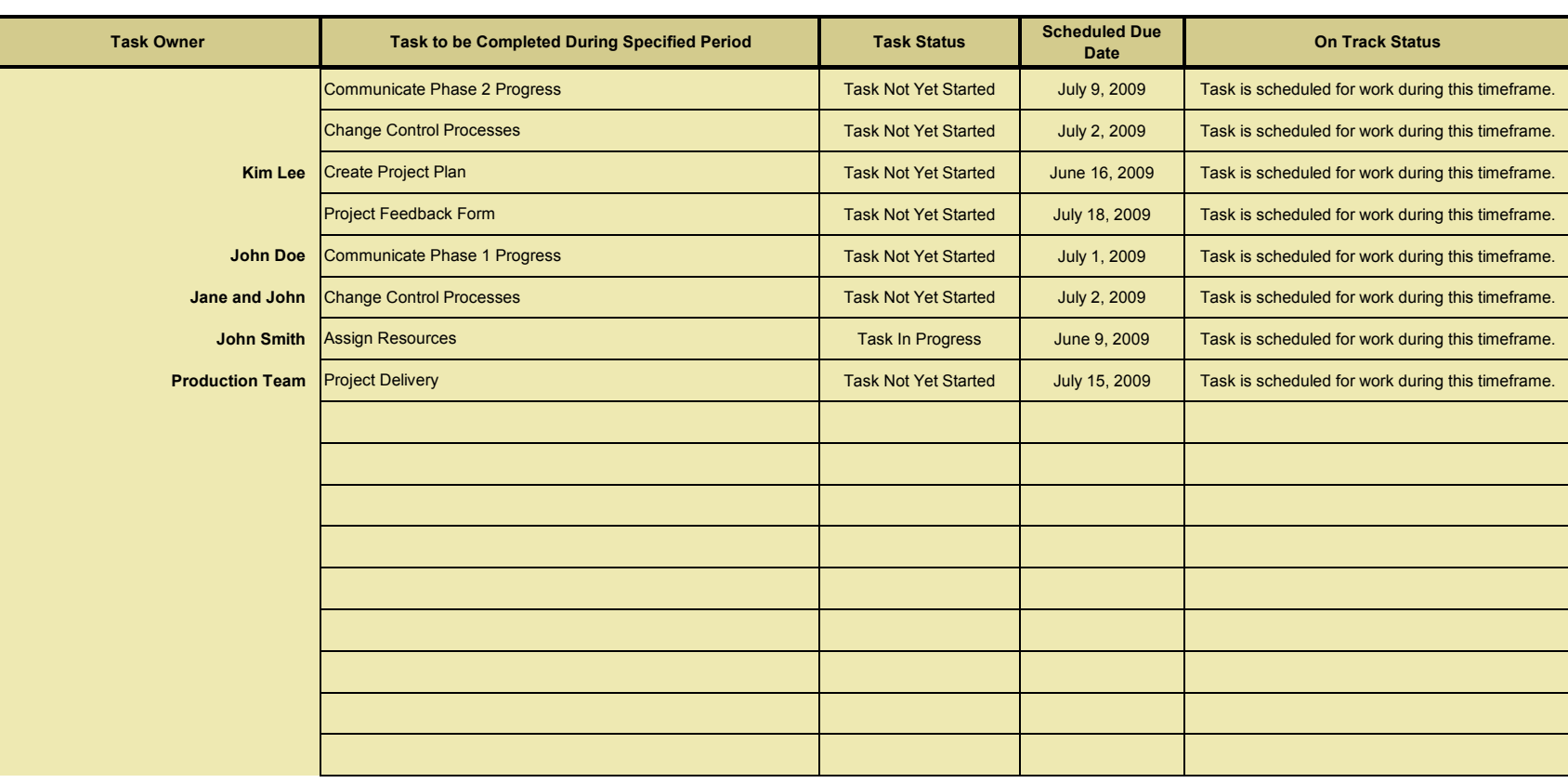

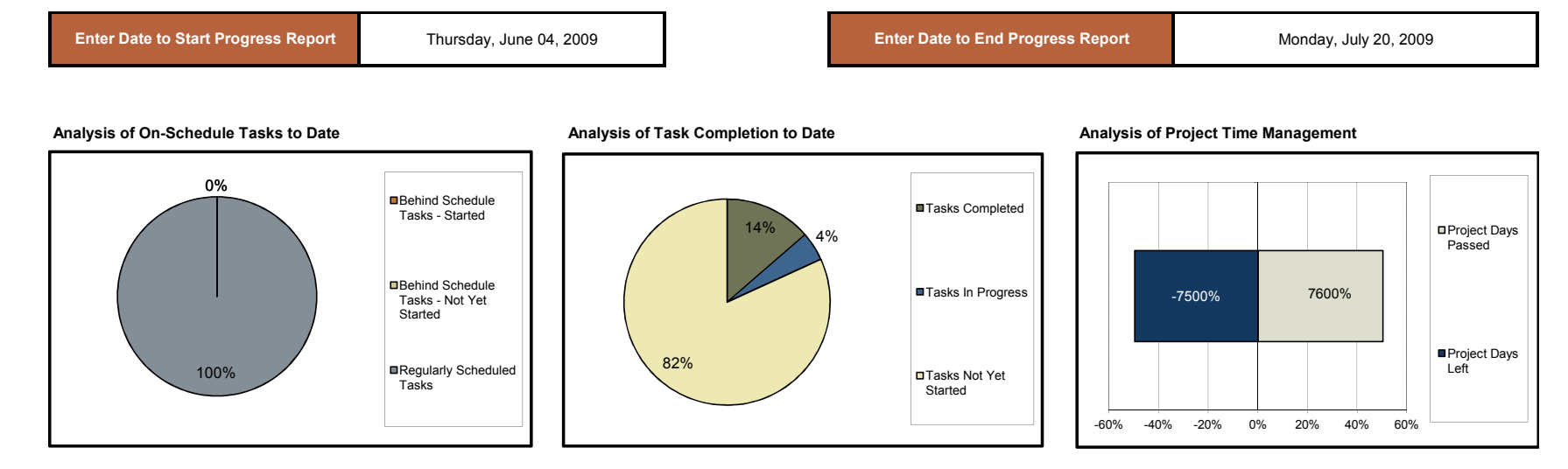

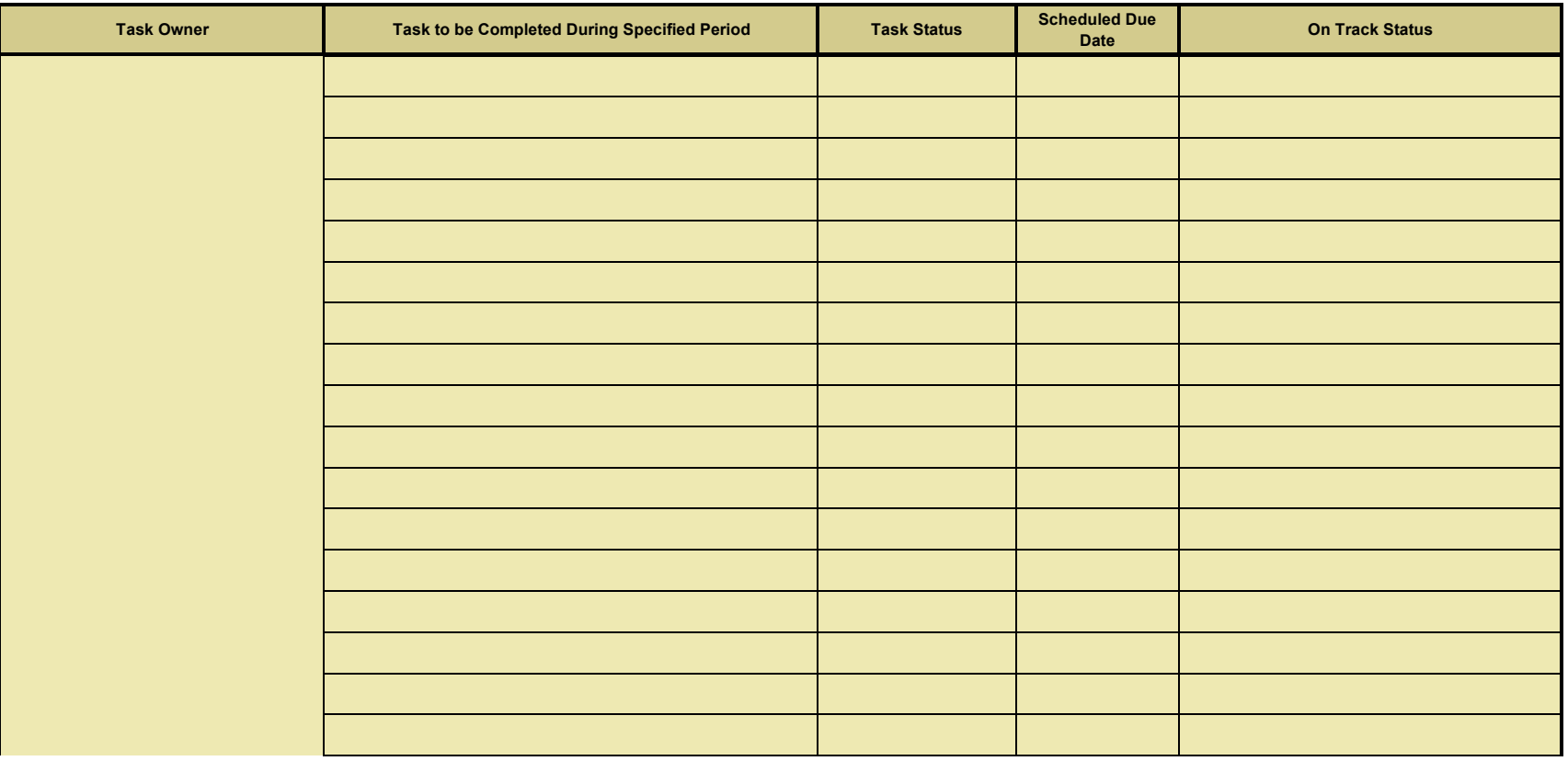

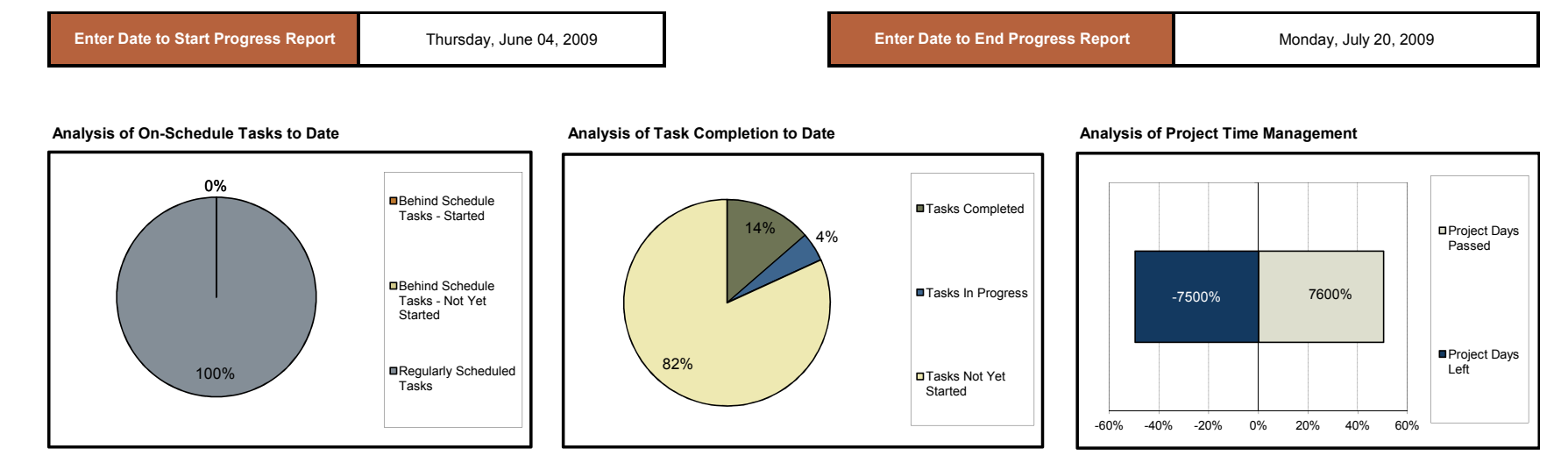

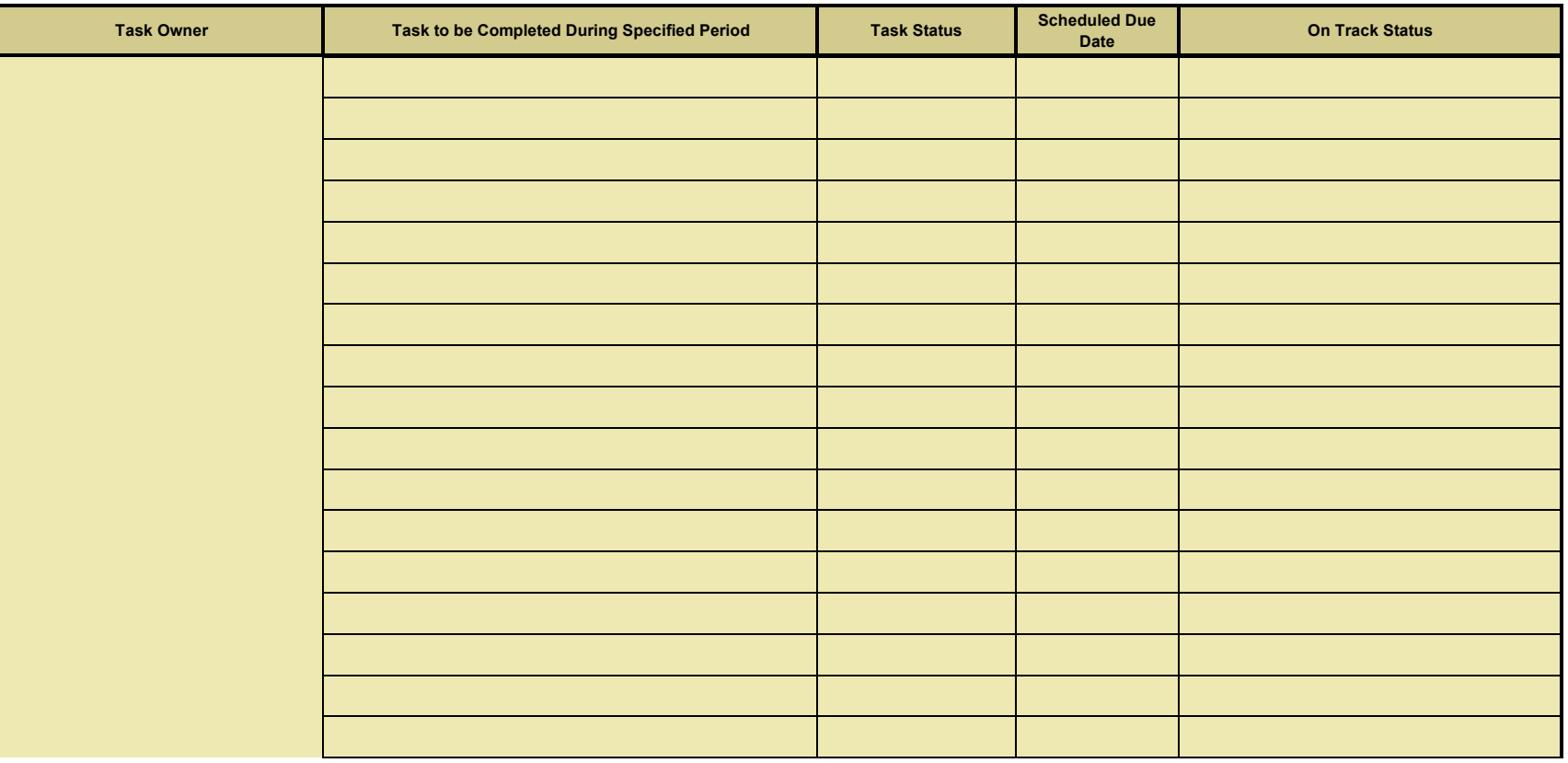

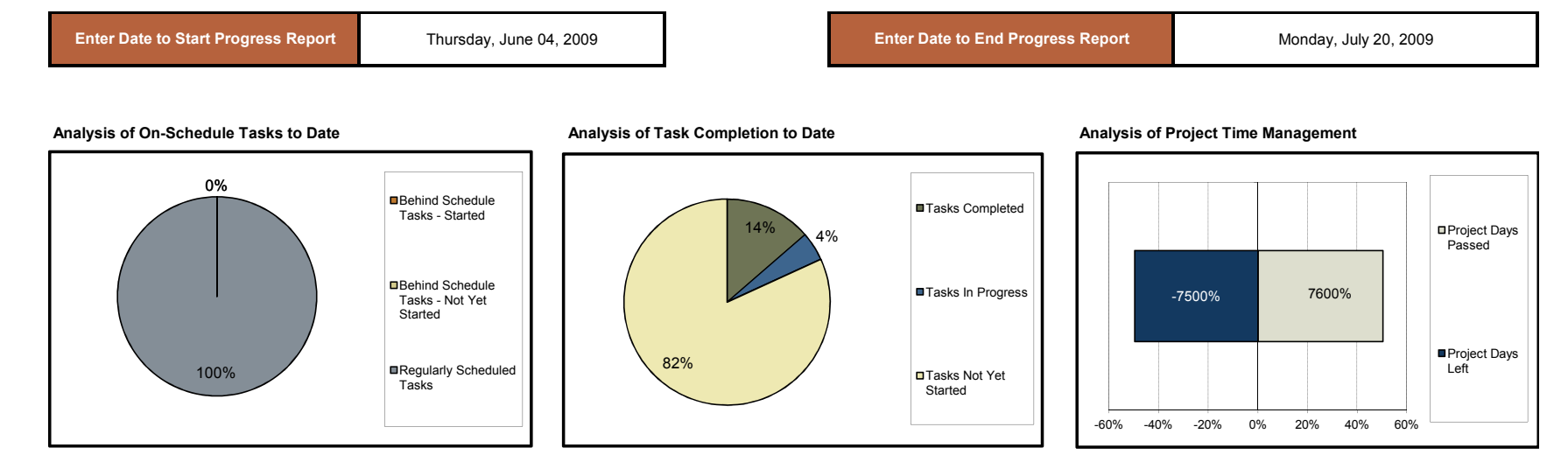

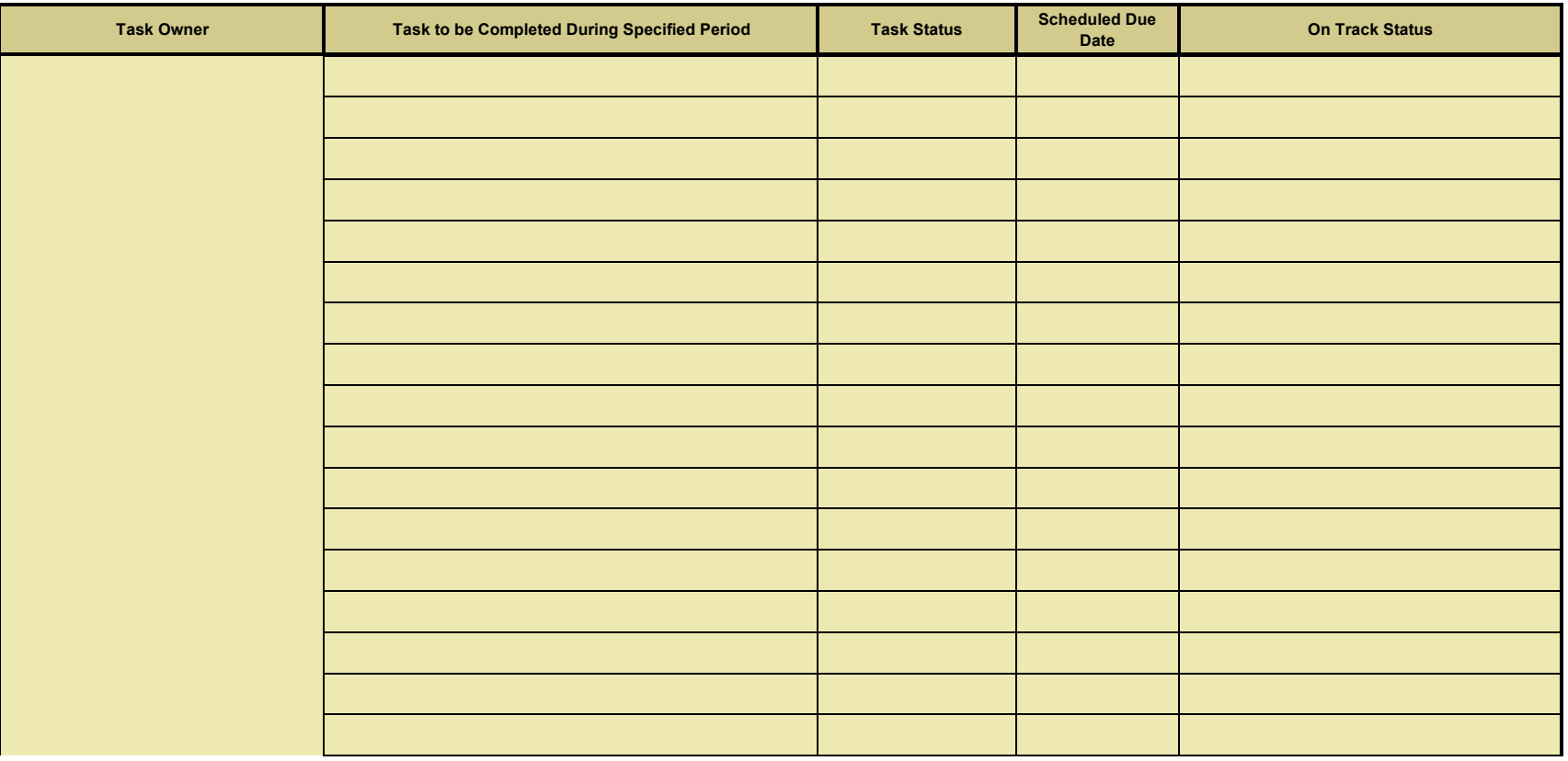

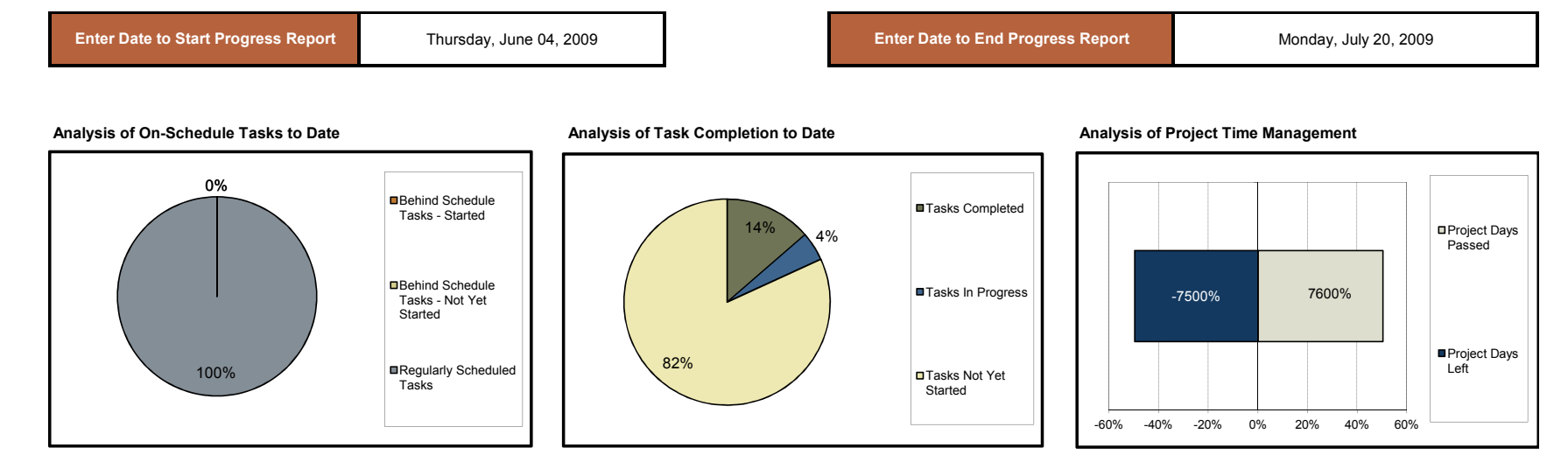

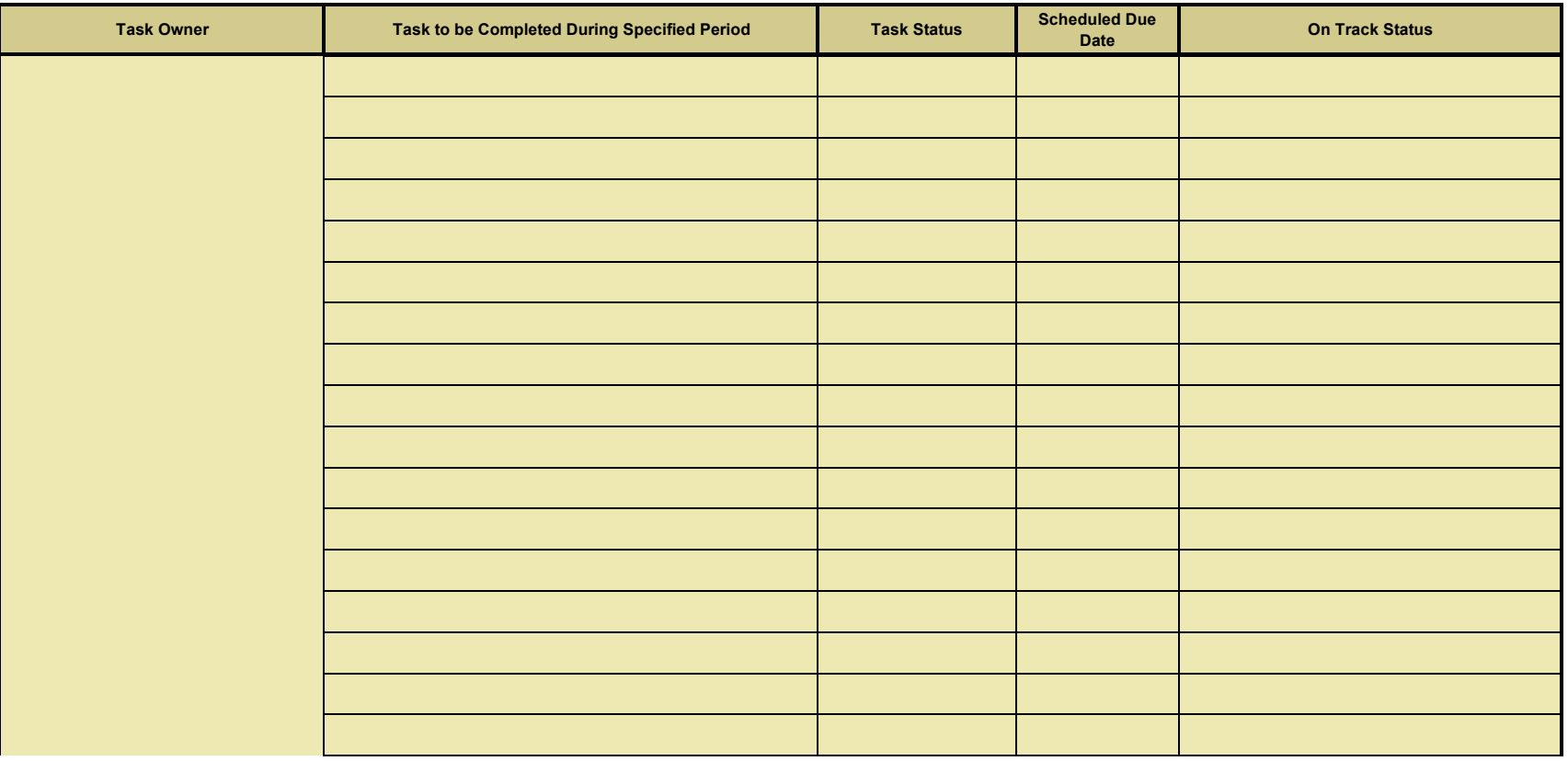

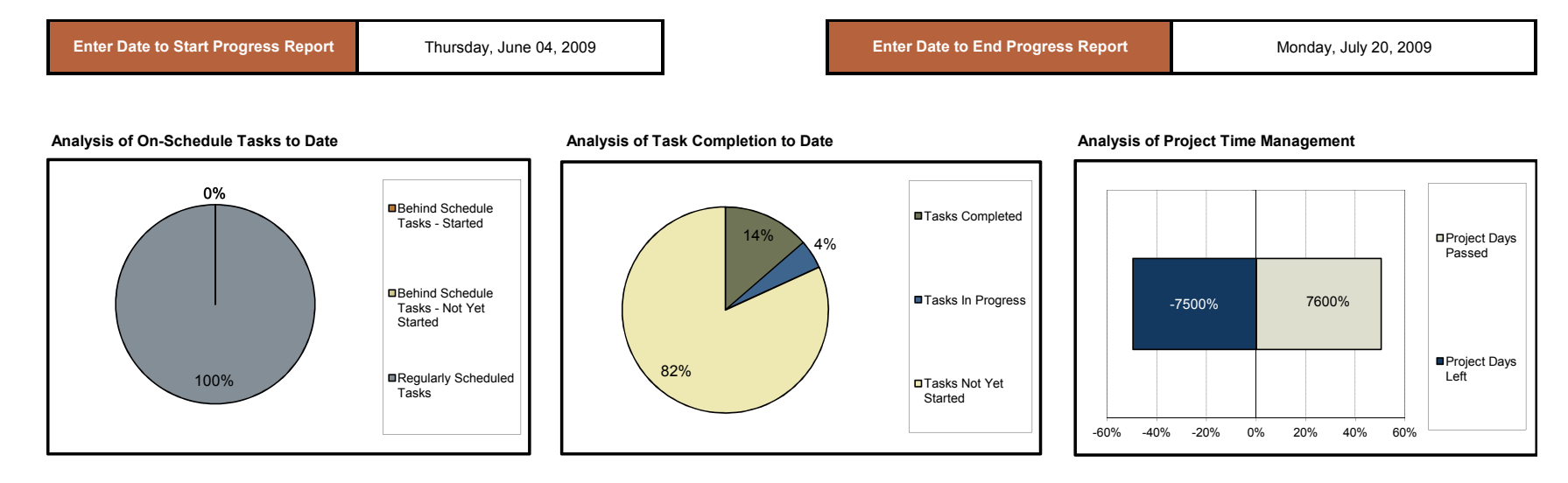

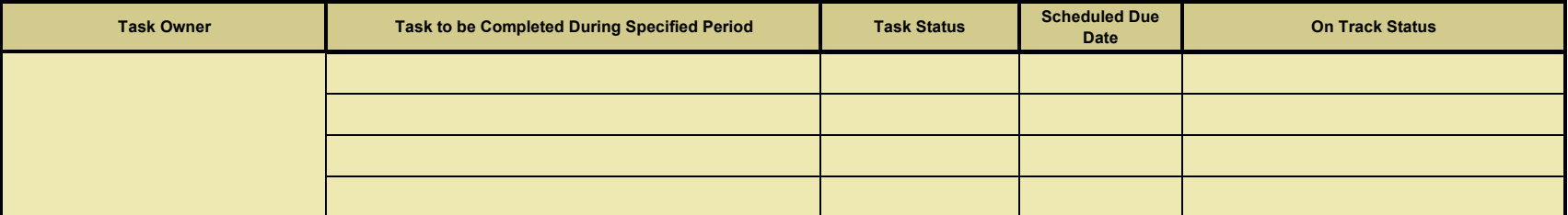